# *Mini camera DVR*

*Codice : 754526*

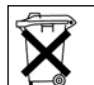

Le apparecchiature elettriche ed elettroniche usate (WEEE) devono essere trattate individualmente e in conformità con le leggi applicabili sul trattamento, recupero e riciclaggio delle apparecchiature.

In seguito all' applicazione di tale regolamento negli Stati membri, gli utenti residenti nell' Unione europea possono ora restituire gratuitamente le apparecchiature elettriche ed elettroniche usate ai centri di raccolta previsti a tal fine.

In Francia, il vostro rivenditore ritirerà gratuitamente il vostro vecchio prodotto se avete intenzione di acquistare un nuovo prodotto simile.

Se l' apparecchio elettrico o elettronico usato contiene batterie o accumulatori, rimuoverli dall' apparecchio e portarli in un punto di raccolta..

Questo manuale fa parte del prodotto. Contiene importanti informazioni sul suo utilizzo. Tenete questo manuale anche se si passa il prodotto a terzi..

**Conservare questo manuale per riferimenti futuri.!**

#### **Nota**

Il presente avviso è una pubblicazione di Conrad Tutti i diritti riservati, compresa la traduzione. La riproduzione di qualsiasi tipo (ad es. fotocopie, microfilm o elaborazione elettronica di testi) è soggetta a previa autorizzazione scritta da parte dell' editore. Riproduzione, anche parziale, vietata. Questo manuale è conforme alle condizioni del prodotto al momento della

stampa. **Dati tecnici e imballaggio soggetti a modifiche senza preavviso.**

**© Copyright 2001 Conrad.**

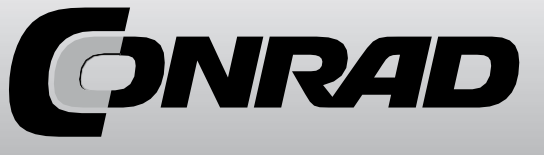

Questo prodotto di alta qualità è all' avanguardia della tecnologia. È conforme alle norme nazionali ed europee. La conformità è stata dimostrata. Per mantenerlo in buone condizioni e garantire un uso sicuro, leggere questo manuale. Questo manuale contiene importanti informazioni per la messa in servizio e l'uso del prodotto. Osservare anche queste istruzioni i. Conservare questo manuale per riferimenti futuri..

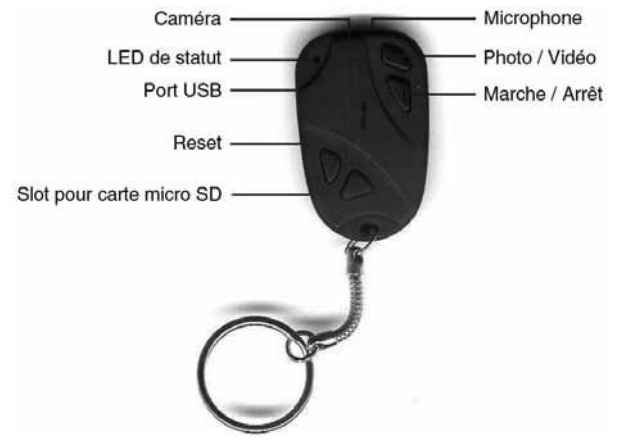

La forma e l' aspetto possono differire dalla foto..

## **1. Carica della batteria**

Caricare completamente la batteria prima di utilizzare il dispositivo per la prima volta con il caricabatterie in dotazione. Durante la carica, il LED di stato si accende continuamente in giallo durante la carica..

## **2. Scheda di memoria**

Prima di accendere la fotocamera, inserire una scheda di memoria micro SD (HC). La fotocamera supporta solo micro schede SD (fino a 2 GB) e micro schede SDHC (fino a 16 GB) con formattazione FAT32.

#### **3. Accensione e spegnimento**

Premere e tenere premuto il pulsante on/off per 2-3 secondi fino a quando il LED non si accende. L' unità è ora pronta per l' uso. Per arrestarlo, premere nuovamente questo pulsante per circa 5 secondi finché il LED non si spegne.

Se l' unità è accesa ma non in uso, rimane accesa per 30 secondi e poi si spegne automaticamente (risparmio energetico).

#### **4. Foto / video registrazione**

Per registrare singole immagini, premere brevemente il pulsante Foto/video. Ogni volta che si preme il tasto viene registrato un piano fisso e il LED lampeggia una volta.

Se si preme il pulsante per più di 3 secondi, inizia una registrazione video, il LED lampeggia rapidamente 3 volte e poi si spegne. Premere nuovamente brevemente il pulsante per interrompere la registrazione..

Collegare l' anello portachiavi alla porta USB di un computer dotato di Windows 2000/ME/XP per trasferire i file memorizzati sul disco rigido. Il dispositivo viene riconosciuto automaticamente (Plug&Play) dal sistema, viene installato come supporto rimovibile e visualizzato come unità nella "workstation". È quindi possibile leggere i file in esso contenuti e copiarli o trasferirli..

## **6. Riproduzione di file foto o video**

Prima di trasferire o copiare i file sul disco rigido.

Se i file video non possono essere riprodotti correttamente sul computer, installare un lettore VLC (la versione più recente può essere scaricata gratuitamente da www.videolan.org)..

## **7. Impostazione di ora / data**

Il software necessario (BS Keychain Software) può essere scaricato dal sito www.sibus.eu (sotto "Downloads"). Aprire il software dopo averlo scaricato e impostare l' ora e la data come segue utilizzando il file "TAG. txt":

[data] 2009/09/01 15:31:00

Verificare che tutti i segnali siano corretti. Inserire uno spazio prima di ogni nuova linea. Salvare quindi questi dati in un file "TAG. txt" direttamente sulla scheda di memoria (senza cartella). Quando l' unità viene riavviata, viene visualizzato l' ora corretta..

## **8. Reset**

Se per qualsiasi motivo l' unità si blocca e i tasti non rispondono più, premere brevemente il pulsante "Reset" con un oggetto appuntito (ad es. graffetta). Una volta riacceso, il dispositivo torna a funzionare..

## **9. Caratteristiche tecniche**

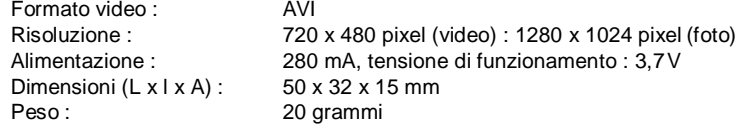